# **Borrowing materials from other libraries**

Hitotsubashi University Library Research guide 2023 No.E008 | 2023.11

# Borrowing materials not owned by Hitotsubashi University Libraries

## **Request via MyLibrary**

#### PHOTOCOPIES

Order a copy of articles

#### Fee charged

Double-page spread:35~70yen/page + shipping fee

#### Reproduction under Copyright Act

- ▶ For research purposes
- ▶ Up to one half of a article can be copied

(Full copies are allowed if the copyright expired)

Full copies of journal articles are allowed

(Up to one half with the newest published ones)

Only one copy is allowed.

### BOOKS Loan books from other libraries

#### Fee charged

- ▶ Round-trip shipping fee (1,500~3,000yen∕item)
- Journals cannot be loaned
   Request a copy of the part you want to read
- In some cases, materials uses are restricted
  - ► Materials loans are not allowed
  - Copies of materials are not allowed

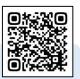

For more information access **Interlibrary Loans (ILL)** https://www.lib.hit-u.ac.jp/en/services-2/materials/ill/

## 1. Log in to MyLibrary

Click on MyLibrary log in (located on the top right of Hitotsubashi University Library website) to log in

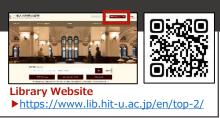

## What is MyLibrary?

A portal provide students access to the Library services online.

Besides request for Book loans/ document copies, services such as reservation request for items on loan, extend due date, book a room for group study etc. are also available.

Full of Merits

## 2. Request via MyLibrary

| 1 Log in by Student ID                                                                                                    |                                                      | 4 Fill out the forms and clic                                                                                                    | k Send                                                                                                    |
|----------------------------------------------------------------------------------------------------|------------------------------------------------------|----------------------------------------------------------------------------------------------------|----------------------------------------------------------------------------------------------------|
| でた一橋大学<br>- 橋窓道D シングルサインオン                                                                                                    | The top page of MyLibrary<br>will popup after log-in | New         Oreclaiden Clauder         New Inney         Attriction         New Inney           Sile for you can         Care Singuiding Additions for other Singuiding Additions for other Singuiding Additions for oth                                                                                          | Delivery location: on<br>campus only (cannot be<br>changed)                                                                                                    |
| Hitostubashi Authentication System Single Sign-On<br>本学の学年 - 数量見以外の方は、こちらの通知からはログインできません。一緒大学ウズガイトはこちら、<br>E you are not a subort, totudy or staff mented of Holisubashi University ins in ot the login page for you.<br>Presse go to the Hicosubashi University official vebsite. (Otox Inere.) |                                                      | C) can differenting boars on therebary (see there of the informer + feestification in the ended in the ended in the ende                                                                                                    | Select Copy or Loan                                                                                                    |
| User ID<br>Password<br>6-820187-6<br>LOGIN                                                                                                    | Will it open?                                        | ensit     ensit     ensit     ensite     ensitensite     ensite     ensite     ensi | Public subsidies for<br>borrowing originals cannot<br>be used for Copy                                                                                                    |
| 2 My page > Interlibra                                                                                                    | ry Loan/Photocopy Request                            | Taking the to be a consistence of theory     more the rescaled as Bloasy     Theory provide consistence of the consistence of the consistence | Some options for delivery methods may be denied                                                                                                    |
| Search holdings Search to define the search states                                                                                                    |                                                      | Vyolme                                                                                                    | <ul> <li>Make sure information filled<br/>in is correct.</li> <li>Bibliographic information<br/>can be automatically filled in<br/>via Search tools. Look at the<br/>back side for more<br/>information</li> </ul> |
| Simple Search Advanced III:Switching table will clear the "Advanced" #                                                                                                    | earch be: Edward for earch total                     | Killina                                                                                                    | Fill in your contact<br>information.<br>Fill in your "Jurisdiction,<br>Source, and Project name"<br>if you are using external<br>funds.                                                                            |
| <b>.</b>                                                                                                    |                                                      |                                                                                                    |                                                                                                    |

## 3. Pick up materials at Help Desk

We will contact you via email as soon as the ordered item arrives. Please pick up the materials at Help Desk counter located in the first floor of the Library. Payment method: Both Cash and Mobile pay are accepted.

When cash payment is not required, you can get your item outside reception opening hours (weekdays after 17:00 and the weekends).

Reception hours (Term time) Weekdays 9:00-17:00 (School Break) Weekdays 9:00-12:00; 13:00-17:00

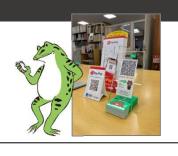

## [Application] How to acquire Publication Information

Bibliographic Information can be acquired via Research tools and automatically filled in. You can use either HERMES-Link or HERMES-Catalog.\*1

\*1 HERMES-Catalog : A specialized tool for searching materials that are held in the University Collection. Click [HERMES-Catalog] in the Library Homepage to access.

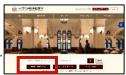

How to use HERMES-Link HERMES-Search<sup>\*2</sup>, CiNii Research, Web of Science

Click on the HERMES-Link icon which appear on the searching results of HERMES-Search, CiNii Research  $\cdot$  Web of Science to access. If the articles cannot be found on the website, Click on "Step4. Request it via Interlibrary Ioan". Hitotsubashi ID is required when you get access to HERMES-Link outside the university campus.

|                                                                                                    | IES-Link                                                                                                    | ************************************                                                                                           | (a) an analysis (b) (b) (b) (b) (b) (b) (b) (b) (b) (b) | a and a second second s |
|----------------------------------------------------------------------------------------------------|----------------------------------------------------------------------------------------------------|----------------------------------------------------------------------------------------------------|---------------------------------------------------------|----------------------------------------------------------------------------------------------------|
| トップ<br>Top<br>You are looking for                                                                                                    | → 福大学祝属図書館<br>Hitotsubashi University Library                                                                                                    | ▶ ガイド<br>Guide                                                                                                    |                                                         | Information of the Article: Title, Author, Journal, ISSN, Date, Volume, Issue, Page.                                                                                                    |
| Author: Myerson,<br>Journal: Journal outral of<br>ISSN: 0022-05<br>Date: 06/01/20<br>Volume:                                                                                        | 023<br>61 Issue: 2 Page: 716-735<br>/jel.20211571                                                                                                    |                                                                                                    |                                                         | You can acquire articles online if <b>Full text Online</b><br>or <b>Browse Journal</b> icon is displayed. Some<br>articles can be acquired from many online sources.                                                                                                    |
|                                                                                                    |                                                                                                    |                                                                                                    |                                                         |                                                                                                    |
| Full Text Online                                                                                                    | from EconLit with Full Text (#17<br>Browse Journal<br>03/01/1969 - present                                                                                                    | ンパス外アクセス可】 ①                                                                                                    |                                                         | In cases the fulltext cannot be read online, follow steps to find other ways to get access.                                                                                                    |
| If you can't find th                                                                                                    | Browse Journal<br>03/01/1969 - present<br>re fulltext on the web                                                                                                    | ンパス外アクセス司】 ①                                                                                                    |                                                         | steps to find other ways to get access.                                                                                                    |
| If you can't find th                                                                                                    | Browse Journal<br>03/01/1969 - present                                                                                                    | en soon oo saaraa ahaana                                                                                                    | *                                                       | steps to find other ways to get access.<br>Step1. Search the holdings of Hitotsubashi                                                                                                    |
| If you can't find th<br>Step1. Search the hold<br>HERMES-Catalog                                                                                                    | Browse Journal<br>03/01/1969 - present<br>e fulltext on the web<br>lings of Hitotsubashi University<br>Find by Journal Title/Book Title                                                                                                    | en soon oo saaraa ahaana                                                                                                    | -                                                       | steps to find other ways to get access.<br>Step1. Search the holdings of Hitotsubashi<br>University                                                                                                    |
| If you can't find th<br>Step1. Search the hold<br>HERMES-Catalog                                                                                                    | Browse Journal<br>03/01/1969 - present<br>re fulltext on the web                                                                                                    | en soon oo saaraa ahaana                                                                                                    | Find by Journel Title/Book Title                        | steps to find other ways to get access.<br>Step1. Search the holdings of Hitotsubashi<br>University<br>Step2. Search institutional repositories in Japan                                                                                                    |
| If you can't find th<br>Step1. Search the hold<br>HERMES-Catalog<br>Step2. Search institution                                                                                       | Browse Journal<br>03/01/1969 - present<br>e fulltext on the web<br>lings of Hitotsubashi University<br>Find by Journal Title/Book Title<br>onal repositories in Japan<br>Find by Article Title                                                                                                    | Find by ISSN/ISBN                                                                                                    |                                                         | steps to find other ways to get access.<br>Step1. Search the holdings of Hitotsubashi<br>University<br>Step2. Search institutional repositories in Japan<br>Step3. Search other sites and services                                                                                                    |
| If you can't find th<br>Step1. Search the hold<br>HERMES-Catalog<br>Step2. Search institution<br>IRDB                                                                               | Browse Journal<br>03/01/1969 - present<br>illings of Hitotsubashi University<br>Find by Journal Title/Book Title<br>onal repositories in Japan<br>Find by Article Title<br>tes and services<br>Find by Journal Title/Book Title<br>Find by Journal Title/Book Title                                                                                       | Find by ISSN/ISBN<br>Find by 1st Author                                                                                        |                                                         | steps to find other ways to get access.<br>Step1. Search the holdings of Hitotsubashi<br>University<br>Step2. Search institutional repositories in Japan                                                                                                    |
| If you can't find th<br>Step1. Search the hold<br>HERMES-Catalog<br>Step2. Search institution<br>IRDB<br>Step3. Search other sit<br>CiNii Books                                     | Browse Journal<br>03/01/1969 - present<br>illings of Hitotsubashi University<br>Find by Journal Title/Book Title<br>onal repositories in Japan<br>Find by Article Title<br>tes and services<br>Find by Journal Title/Book Title<br>Find by Journal Title/Book Title                                                                                       | Find by ISSN/ISBN<br>Find by 1st Author<br>Find by ISSN/ISBN<br>Find by ISSN/ISBN                                              |                                                         | <ul> <li>steps to find other ways to get access.</li> <li>Step1. Search the holdings of Hitotsubashi<br/>University</li> <li>Step2. Search institutional repositories in Japan</li> <li>Step3. Search other sites and services</li> <li>Step4. Request it via Interlibrary loan</li> <li>If the booklet is unavailable, you can also order a</li> </ul>                                                                                                    |
| If you can't find th<br>Step1. Search the hold<br>HERMES-Catalog<br>Step2. Search Institutio<br>IRDB<br>Step3. Search other sit<br>CINII Books<br>CINII Books<br>CINII Research     | Browse Journal<br>02/01/1969 - present<br>ce fulltext on the web<br>lings of Hitotsubashi University<br>Find by Journal Title/Book Title<br>find by Article Title<br>tes and services<br>Find by Journal Title/Book Title<br>Find by Journal Title/Book Title<br>Find by Journal Title/Book Title                                                         | Find by ISSN/ISBN<br>Find by 1st Author<br>Find by ISSN/ISBN<br>Find by ISSN/ISBN<br>Find by ISSN/ISBN                         |                                                         | <ul> <li>steps to find other ways to get access.</li> <li>Step1. Search the holdings of Hitotsubashi<br/>University</li> <li>Step2. Search institutional repositories in Japan</li> <li>Step3. Search other sites and services</li> <li>Step4. Request it via Interlibrary loan</li> <li>If the booklet is unavailable, you can also order a<br/>copy from other libraries. Click on "Request" icon</li> </ul>                                                                                                    |
| If you can't find th<br>Step1. Search the hold<br>HERMES-Catalog<br>Step2. Search institution<br>IRDB<br>Step3. Search other sit<br>CINII Books<br>CINII Research<br>Google Scholar | Browse Journal<br>03/01/1969 - present<br>ine fulltext on the web<br>lings of Hitotsubashi University<br>Find by Journal Title/Book Title<br>onal repositories in Japan<br>Find by Article Title<br>tes and services<br>Find by Journal Title/Book Title<br>Find by Journal Title/Book Title<br>Find by Journal Title/Book Title<br>Find by Journal Title | Find by ISSN/ISBN<br>Find by 1st Author<br>Find by ISSN/ISBN<br>Find by 1st Author<br>Find by 1st Author<br>Find by 1st Author |                                                         | <ul> <li>steps to find other ways to get access.</li> <li>Step1. Search the holdings of Hitotsubashi<br/>University</li> <li>Step2. Search institutional repositories in Japan</li> <li>Step3. Search other sites and services</li> <li>Step4. Request it via Interlibrary loan</li> <li>If the booklet is unavailable, you can also order a</li> </ul>                                                                                                    |

\*2 HERMES-Search : Database for general Literature search : materials held in the Library, Electronic Journals/Books, Bibliographic Information. The search box in the top page of the Library website.

#### How to use HERMES-Catalog CiNii Research (Articles) tab, CiNii Books tab

After searching on the CiNii Research tab or CiNii Books tab in HERMES-Catalog, click on "ILL" on the right side of the screen to pop up the request form for loan and photocopy request and to transfer the bibliographic information.

Search results in CiNii Research (Articles) are for Photocopy request, and results in CiNii Books tab are for Loan request only.

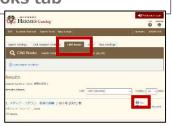

### Ask a Librarian

Please contact us via the Library Website "Ask a Librarian". An auto reply email will be sent to confirm that we have received your questions.

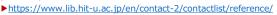

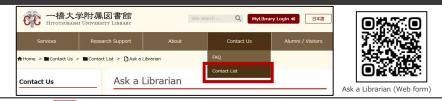